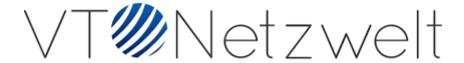

Reindexing User Guide

# General table of contents

To see information about the module's features, follow the links:

- 1. Installation Guide
- 2. User Guide

# 1.Installation Guide

Run the following command in Magento 2 root folder:

```
Unset
composer require vtnetzwelt/magento2-reindexer
php bin/magento setup:upgrade
php bin/magento setup:static-content:deploy
```

#### Alternative Method:

• Install the module in app/code folder

```
Unset
php bin/magento setup:upgrade
php bin/magento setup:static-content:deploy
```

## 2. Admin Guide

### **Admin Menu:**

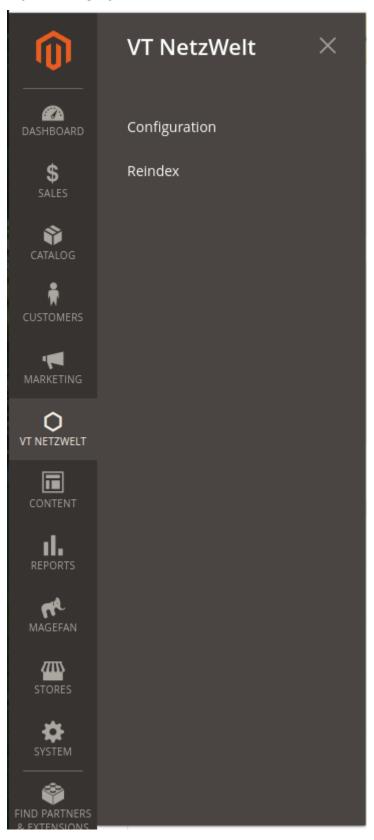

### **Configuration Menu:**

By default extension will be enabled.

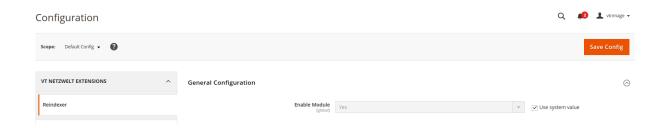

### Reindexing:

- Go to VT Netzwelt > Reindex
- Reindex All Data allows store owners to submit data which needs to be reindexed in just one click.

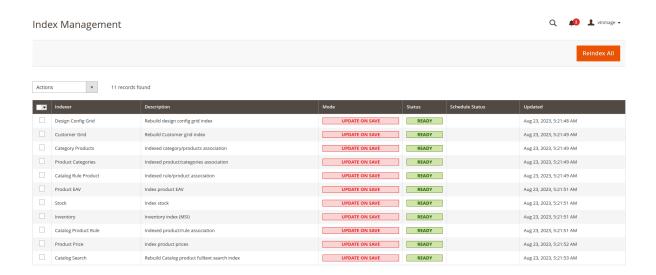

• Reindex data is added in the Action box of Index Management, which allows admin to reindex specific indexers only.

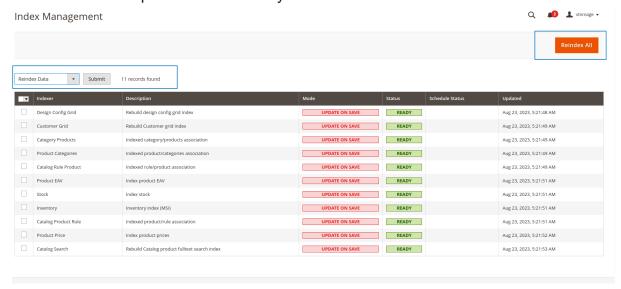

 The notification will appear right after any indexers have been updated. The notification will inform store admins to know that the indexer has been rebuilt successfully.

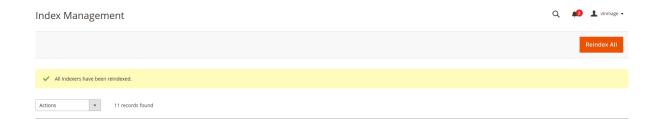

#### **Restriction of Menu to Users:**

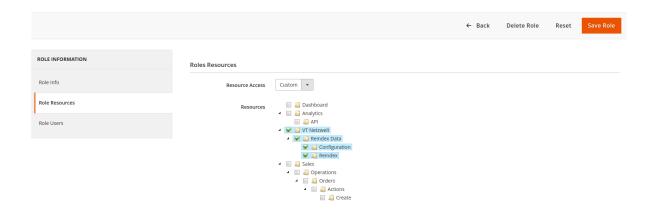

### **Restriction of Store\_Config to Users:**

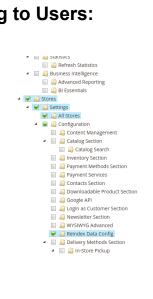